# **Guide for myICCID Wallet Cards**

ICC issues myICCID cards that verify your ICC Membership status as well as your currently held ICC certifications. You wallet card can be customized to include personalized web address and professional photo. Any new certifications or changes to your Membership status will be reflected in your unique webpage available by scanning the QR code® or visiting your personalized URL.

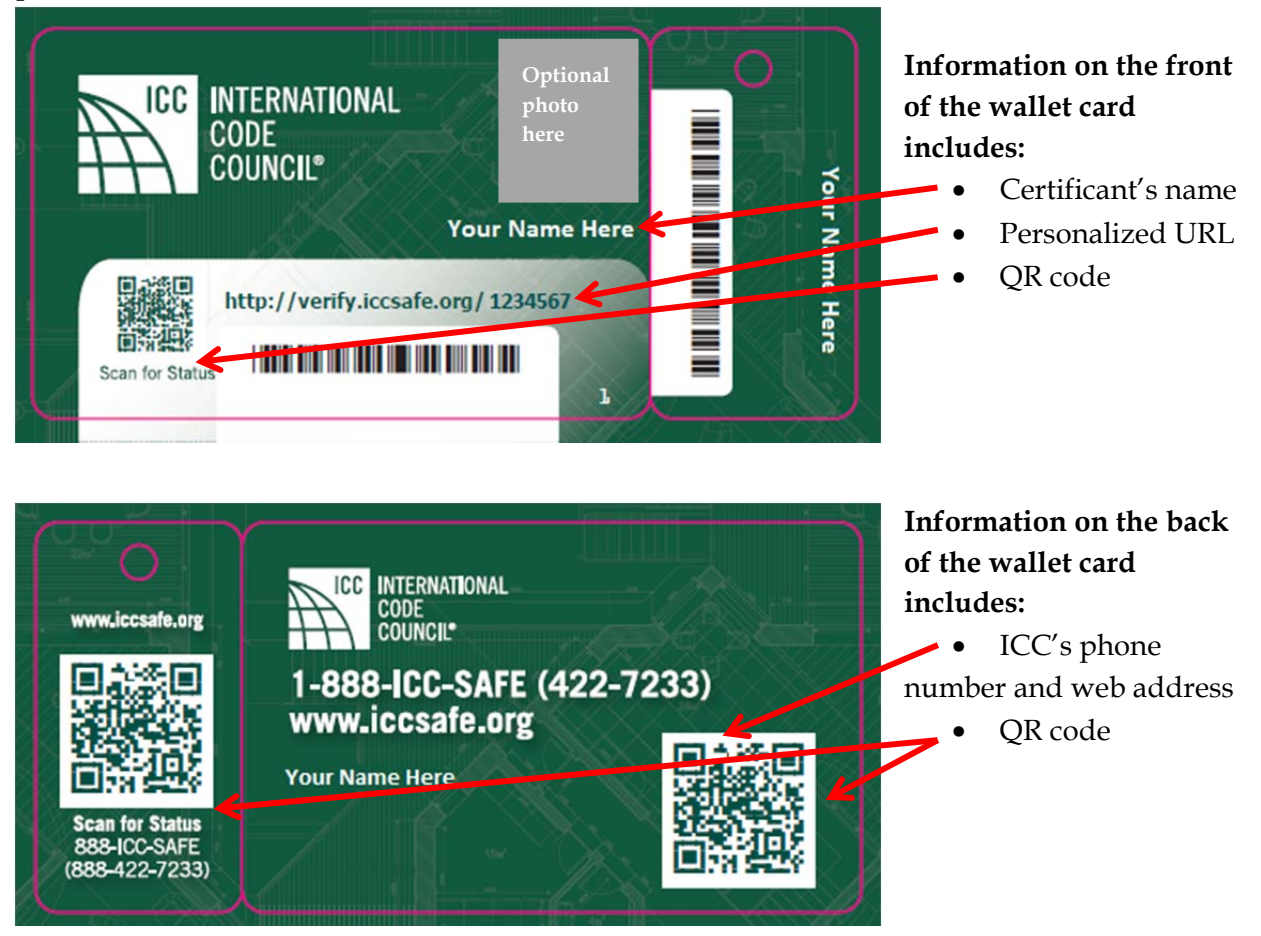

## **What is a QR code?**

A QR code, also known as a Quick Response code, is a type of matrix barcode that contains text, links, email addresses, phone numbers or other data. Using a smartphone app, a scanned QR code redirects to a webpage.

Free QR code scanner apps are available for most smartphones. Visit this webpage for links to apps for iPhone, Android and Blackberry and other devices: http://www.708media.com/qrcode/qr-code-readers-iphone-android-blackberry-windowsphone-7/

### **How do I use the wallet card?**

Your myICCID card provides instant access to your most updated certification records and ICC Membership status. If an employer or colleague needs to verify your certifications, simply scan the QR codes on the wallet card or provide your personalized verify.iccsafe.org URL.

#### INTERNATIONAL **CODE COUNCIL** People Helping People Build a Safer World' **QUICK LINKS** INTERNATIONAL Log in to myICC Renew my Membership **Renew my Certifications ICC Online Campus** Other search options **Upload Your Photo** г QR Code Information Michelle Porter verify.iccsafe.org/8011155 Main ICC Website 888-422-7233 My Professional Information: Last, First MI: Porter, Michelle All currently Certified under this name: Michelle Porter City, State Zip: BIRMINGHAM, AL 35213-1206 held Current ICC Certification Type(S): Residential Building<br>Inspector(expires 01/23/2018) certifications Membership status is reflected here. RECEIVES MEMBER BENEFITS? YES Upload your image by pressing the 'Upload Your Photo' link on the left side menu.

## **Personalized Verify.ICCSafe.org URL sample:**

## **How do I upload a photo?**

Visit http://verify.iccsafe.org/ver\_photo/index.php to upload a photo that will be visible on your personalized URL. Note: Only upload a photo once. Photos are not immediately visible on your personalized URL, but will be updated within a few days. If you have questions, contact certexam@iccsafe.org.